# **REVERSE AUCTION QUICK REFERNCE GUIDE**

# **Is there a fee for using Reverse Auctions in MAGIC?**

No. The State of Mississippi will not charge any additional fees for products or services purchased through Reverse Auctions in **MAGIC**.

## **How do I register as a Vendor in MAGIC?**

Vendors who are new to MAGIC may visit the [Vendor Information page](http://www.dfa.ms.gov/dfa-offices/mmrs/mississippi-suppliers-vendors/) on DFA's Web Site, or register online, [Vendor Registration.](https://sus.magic.ms.gov/sap/bc/webdynpro/sapsrm/wda_e_suco_sreg?sap-client=100)

To log into MAGIC, open the following URL: <https://portal.magic.ms.gov/irj/portal>

## **What are the Password Requirements?**

Passwords must be at least eight characters long.

Passwords must contain at least one uppercase letter.

Passwords must contain at least one number.

## **What are the technical requirements for using Reverse Auctions?**

#### Acceptable Internet Browser(s) -

• Microsoft Internet Explorer (IE) version 11

# **Note: Pop-up blocker must be turned off.**

## **How do I participate in a Reverse Auction?**

Be registered in MAGIC

Ensure you meet the technical requirements.

Respond to the RFx (RFQF) and with a bid response that meets the bid qualifications. Instructions for creating a response to an RFx are available here, [RFx Response -Supplier Self Service.](http://uperform.magic.ms.gov/gm/folder-1.11.7512?originalContext=1.11.8507)

# **Can anyone participate in a Reverse Auction?**

Anyone can participate in the pre-qualifying RFQF. Only bidders who submit a qualifying response to the RFx (RFQF) are invited to participate in the Reverse Auction.

# **How do I find RFQF Bid opportunities?**

Bid opportunities may be found on the MS Procurement Portal, [\(RFx\) Procurement Opportunities](https://www.ms.gov/dfa/contract_bid_search/Home/Sell) or by searching in MAGIC.

## **Are all products or services required to use Reverse Auctions?**

No. Only basic commodity procurements require Reverse Auctions (i.e. office supplies, furniture, vehicles). Information Technology products, construction contracts, and most service procurements do not require use Reverse Auctions.

#### **If I submit an erroneous bid or need technical support, who do I contact?**

- During the Reverse Auction Send a message via the Chat feature to the Auction Monitor (Agency Buyer) who is monitoring the Reverse Auction. Chatting during the Reverse Auction should be limited to this such as erroneous bids or technical issues.
- Prior to the Reverse Auction Contact the MAGIC Help Desk at [mash@dfa.ms.gov.](mailto:mash@dfa.ms.gov)

## **Where can I find complete Reverse Auction instructions for the Bidder?**

Complete step-by-step instructions for the Reverse Auction Bidder's Guide can be found on the Vendor Information page of DFA's Website.

## **Submitting Price:**

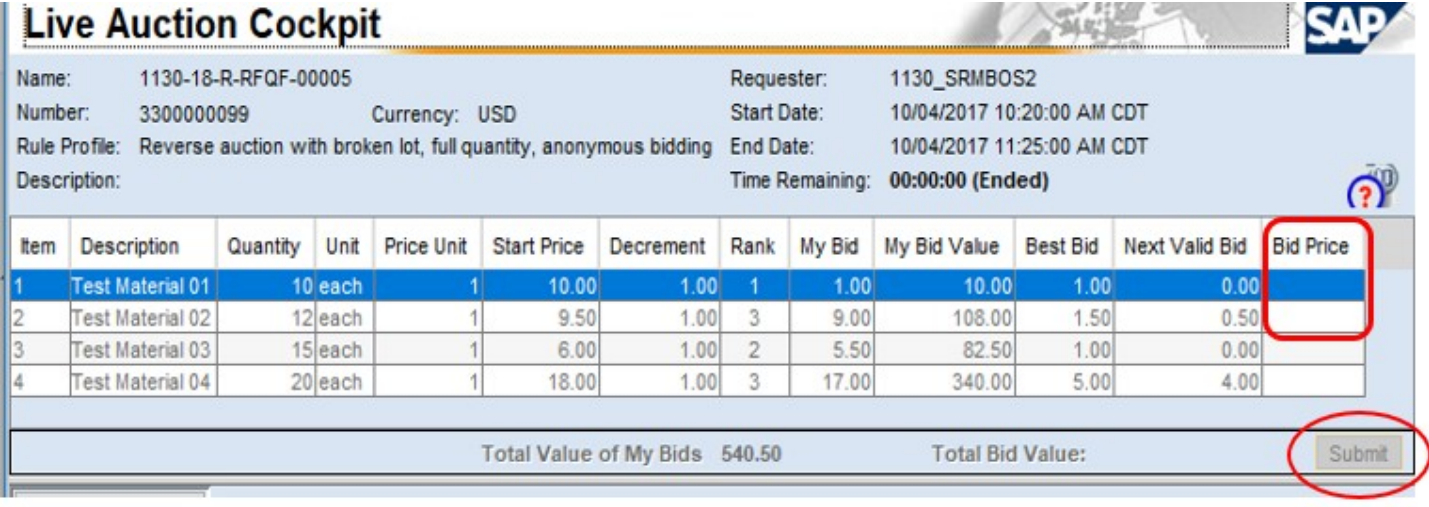

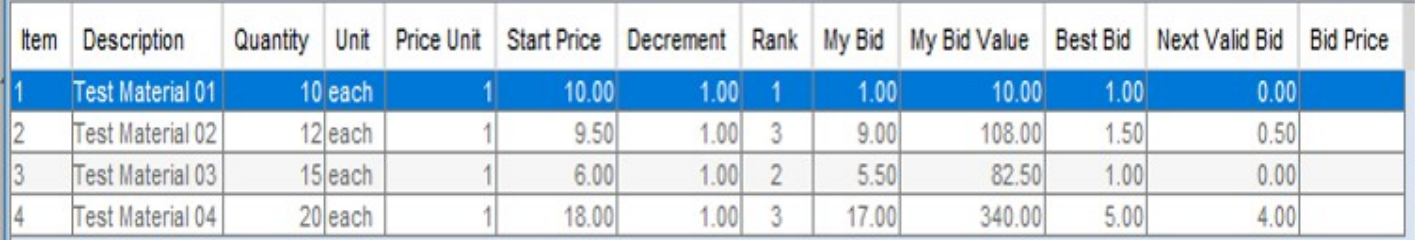

#### **Definitions:**

**Start Price –** starting bid price of the item (Bids higher than the start price will not be

accepted.)

**Bid Decrement –** the minimum amount by which a Seller's total bid price must decrease when submitting a bid

**Best Bid –** the current best bid

**Next Valid Bid -** determined by the Best Bid minus the bid Decrement amount